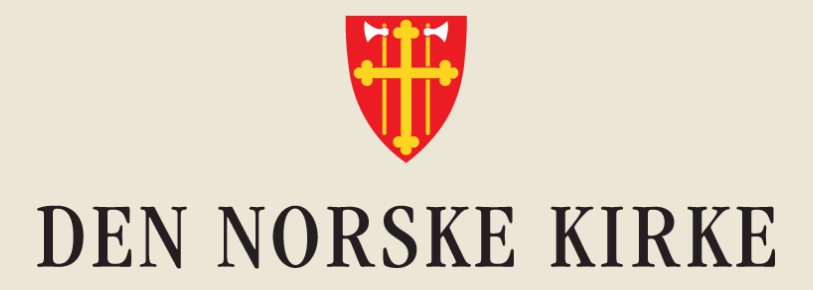

## **Velkommen til Innføring i Teams, del 3**

Dagens tema: Filer og dokumenthåndtering i Teams

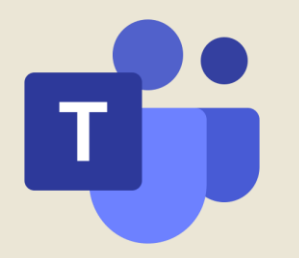

### **Innhold**

- Hvorfor lagre felles filer i Teams?
- Hvordan: lagre
- 
- dele
- gjenfinne
- Sammenhenger mellom kanaler i Teams og mapper i SharePoint
- Tips til kurs om fildeling og samredigering
- Spørsmål

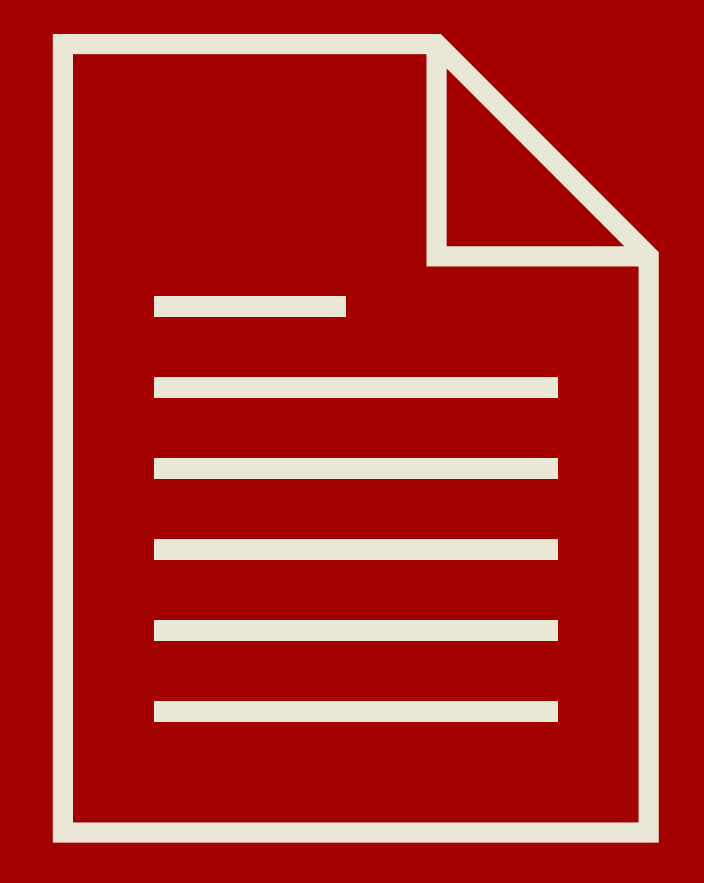

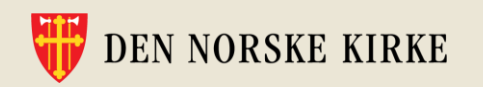

### **Informasjonsveileder for Den norske kirke**

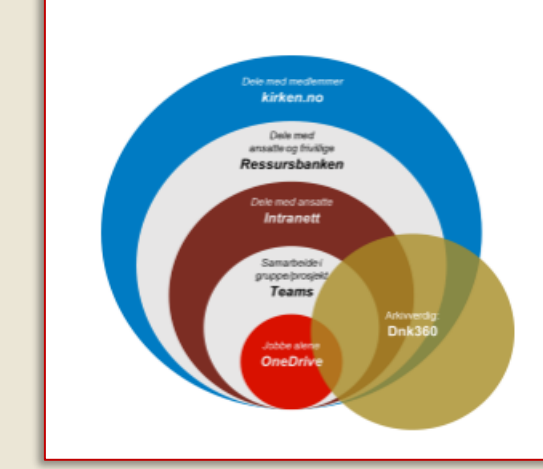

#### Informasjonsveileder for Den norske kirke

I kirken lagres informasjon på ulike steder basert på hvem

som er målgruppe. De ulike verktøye som gjør dem egnet til sitt formål. D deg med å avgjøre hvor du skal lagre finner informasjon.

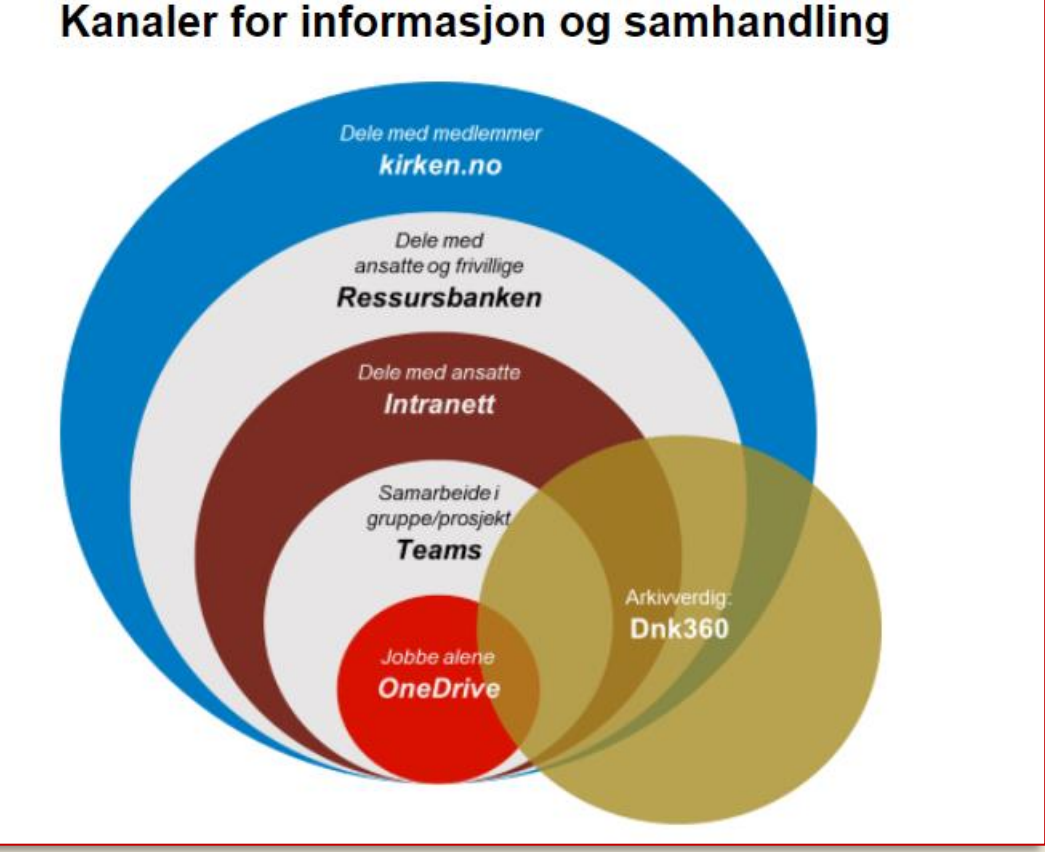

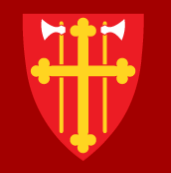

#### DEN NORSKE KIRKE

## **Hvorfor bruke Teams til lagring av felles filer?**

Det viktigste stikkordet: *Samhandling*

Er filen relevant for andre? Opprett den under «Filer» i kanalen.

#### Laster du opp = kopi av filen

#### **Lagre felles filer i Teams**

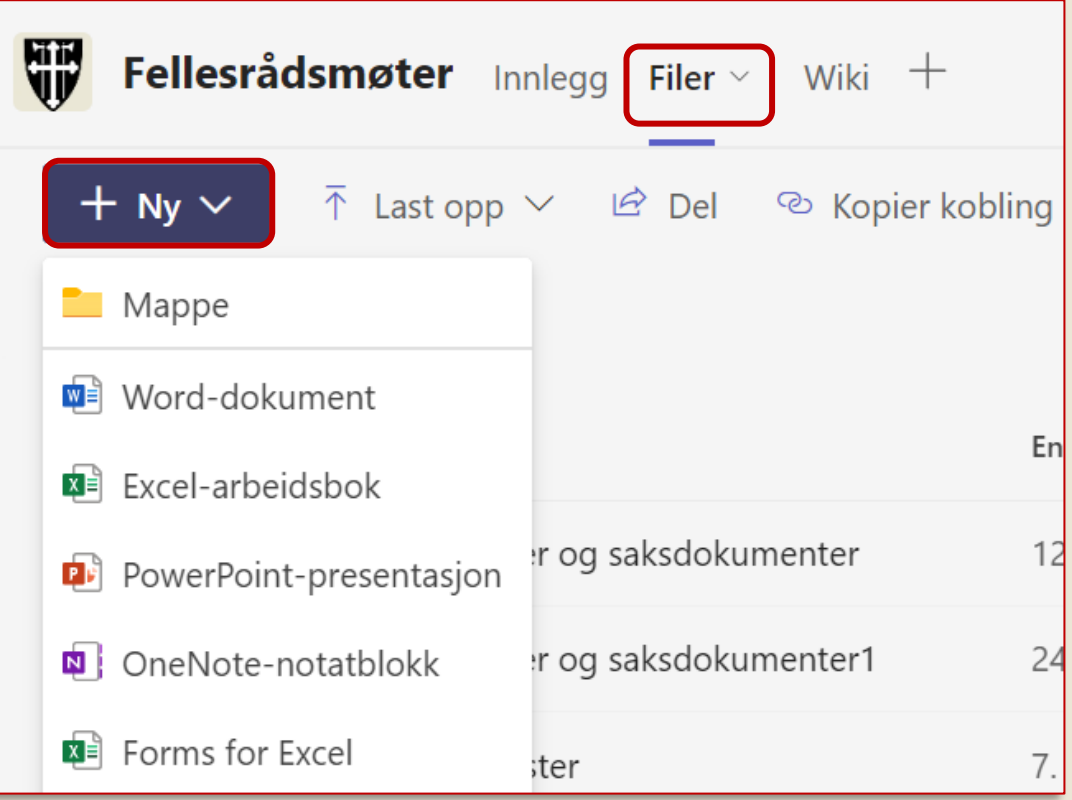

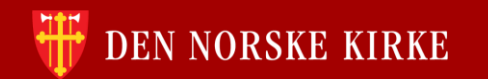

### **Del felles filer med medlemmer av Teams-rommet**

A) Opprett et innlegg i kanalen, og del lenke til filen slik:

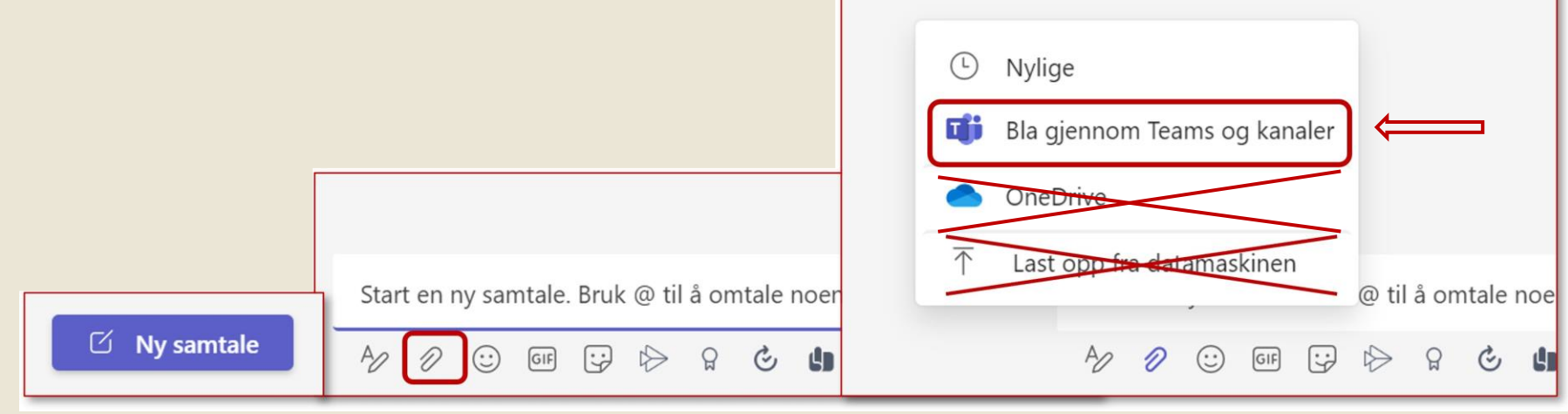

B) Kopier kobling til filen og del i innlegg eller chat:

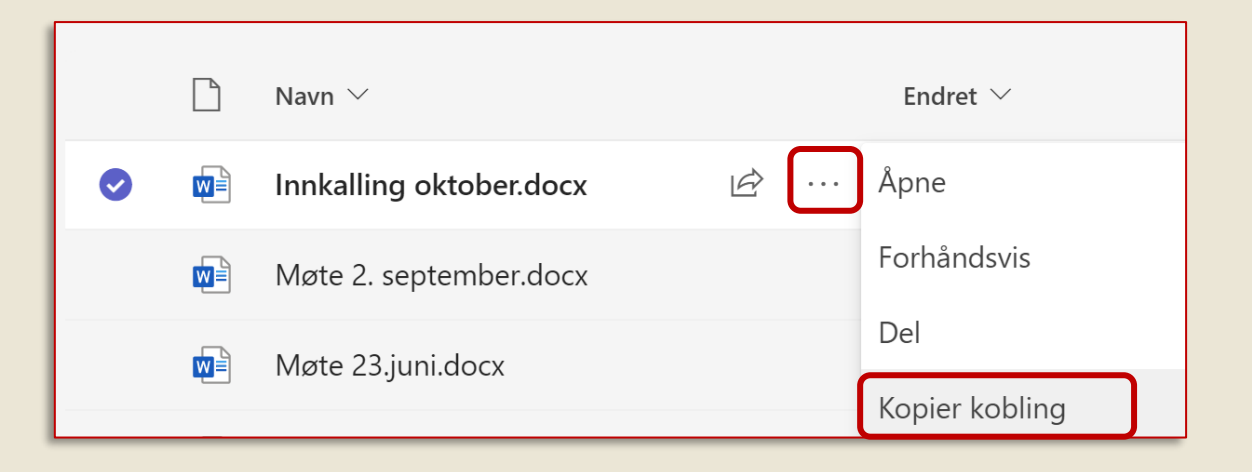

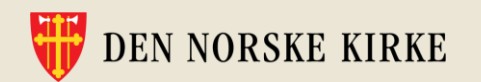

#### **Del felles filer med folk utenfor Teams-rommet**

- Hva er formålet med delingen?
- Skal mottaker kunne redigere, eller bare lese?

- Hvorfor bør du dele kobling heller enn vedlegg?
- Informasjonssikkerhet og bærekraft: Unngå filer på avveier – og unngå å opprette kopier av filen

- Hvordan dele kobling med noen utenfor Teams-rommet?
- Direkte fra Outlook, eller fra Filer i Teams-rommet rediger tilgang til dokumentet **DEN NORSKE KIRKE**

### **Er det nødvendig å sende filen som vedlegg?**

#### **Alternativ 1:**

- Legg ved filen via Outlook, fra vedlegg-symbolet.
- OBS: Da bør du helst ha brukt filen nylig, så den kommer opp i oversikten

#### **Alternativ 2:**

• Åpne filen i skrivebordsversjon for å kunne dele kopi av filen via «Dele»-knappen.

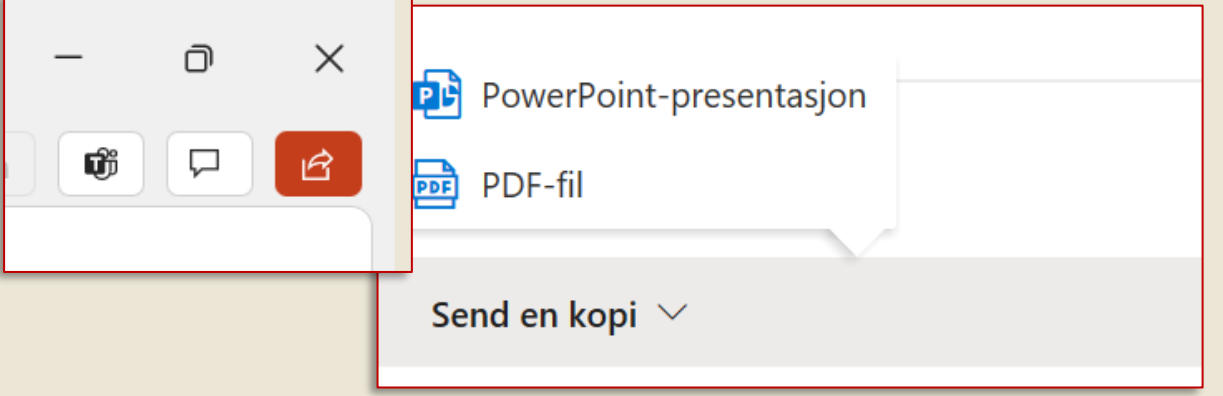

30.05.2023 8

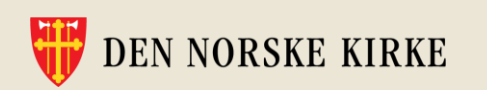

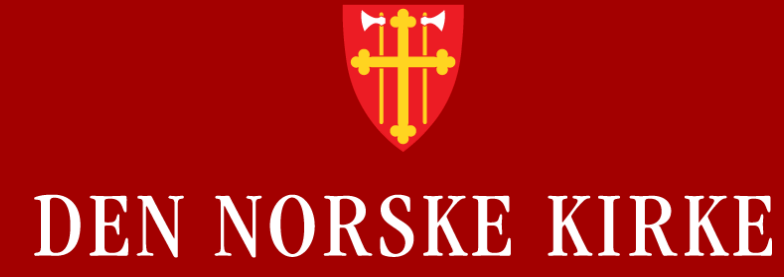

## **Kanaler og mapper: Hva er sammenhengen?**

…Og litt om hvordan Teams-rom henger sammen med SharePoint

#### **Hvert Teams-rom har et dokumentbibliotek i SharePoint**

Hver kanal du oppretter i Teamsrommet har en fane som heter «Filer».

Innholdet under «Filer» i kanalen vil du finne igjen i kanalens mappe i dokumentbiblioteket i SharePoint. (altså via office.com)

Vi anbefaler å opprette kanaler og mapper direkte i Teams, ikke via SharePoint.

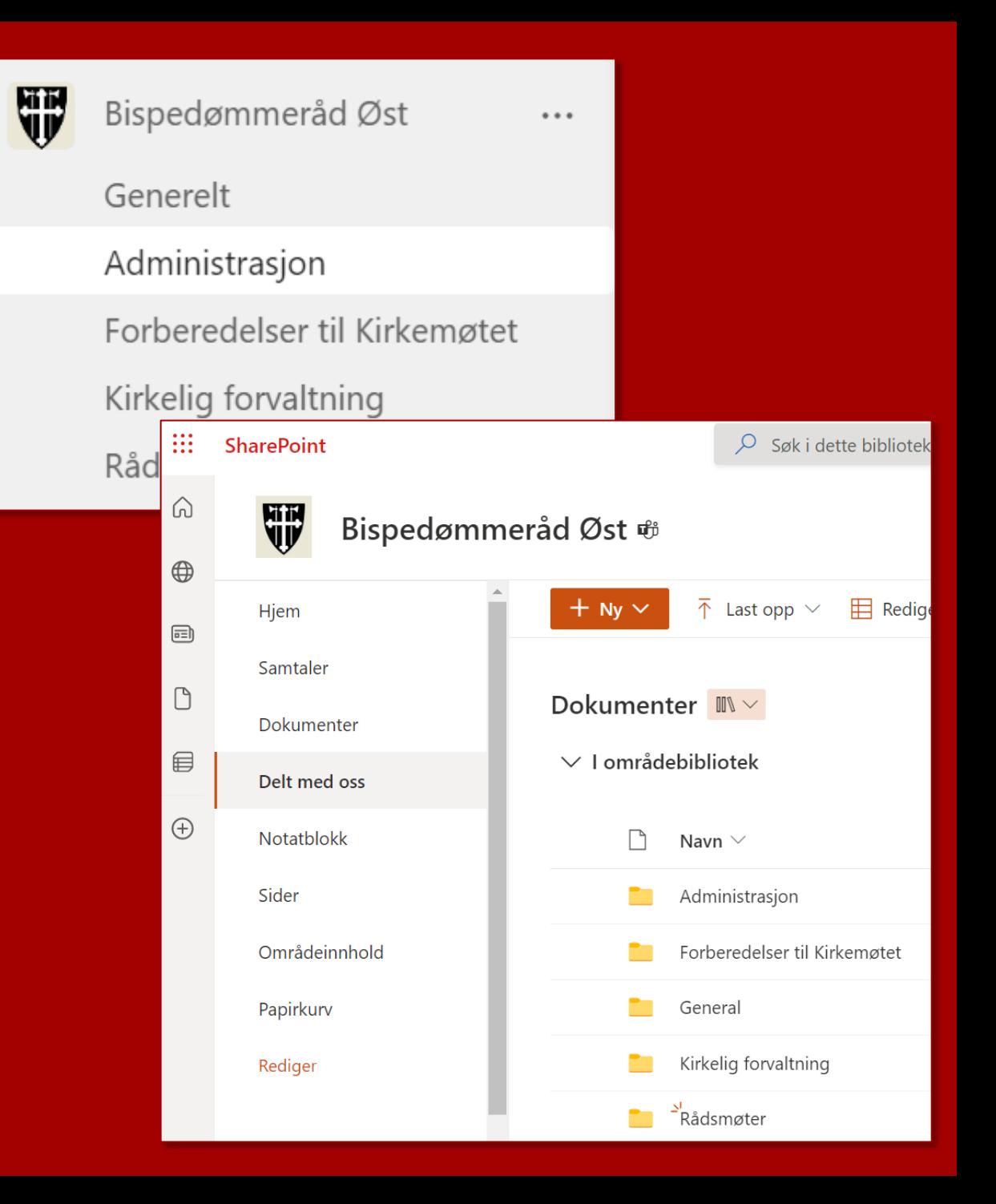

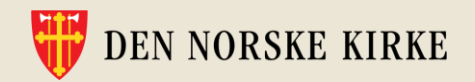

#### **Eksempel på sammenhengen mellom Kanaler og Filer i Teams og dokumentbiblioteket i SharePoint**

#### **I Teams**

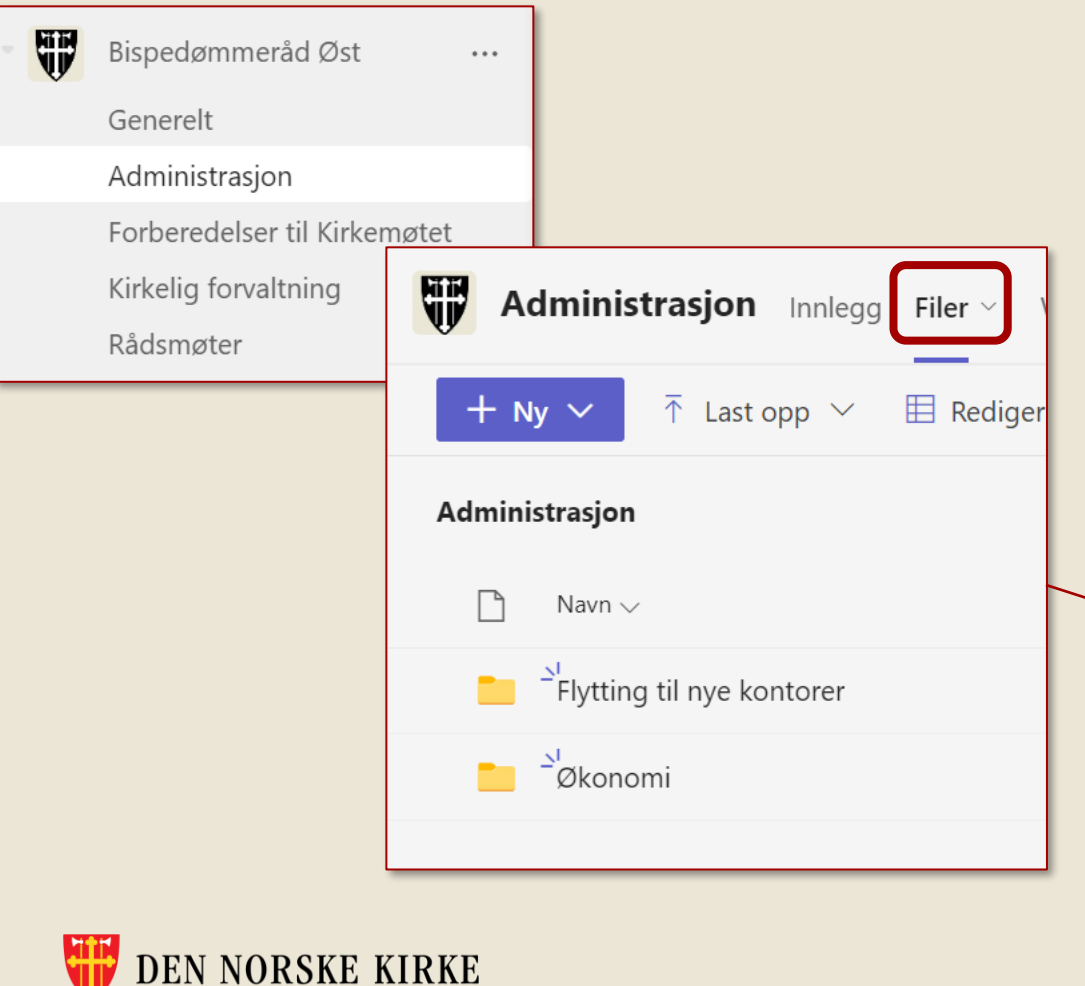

#### **I SharePoint**

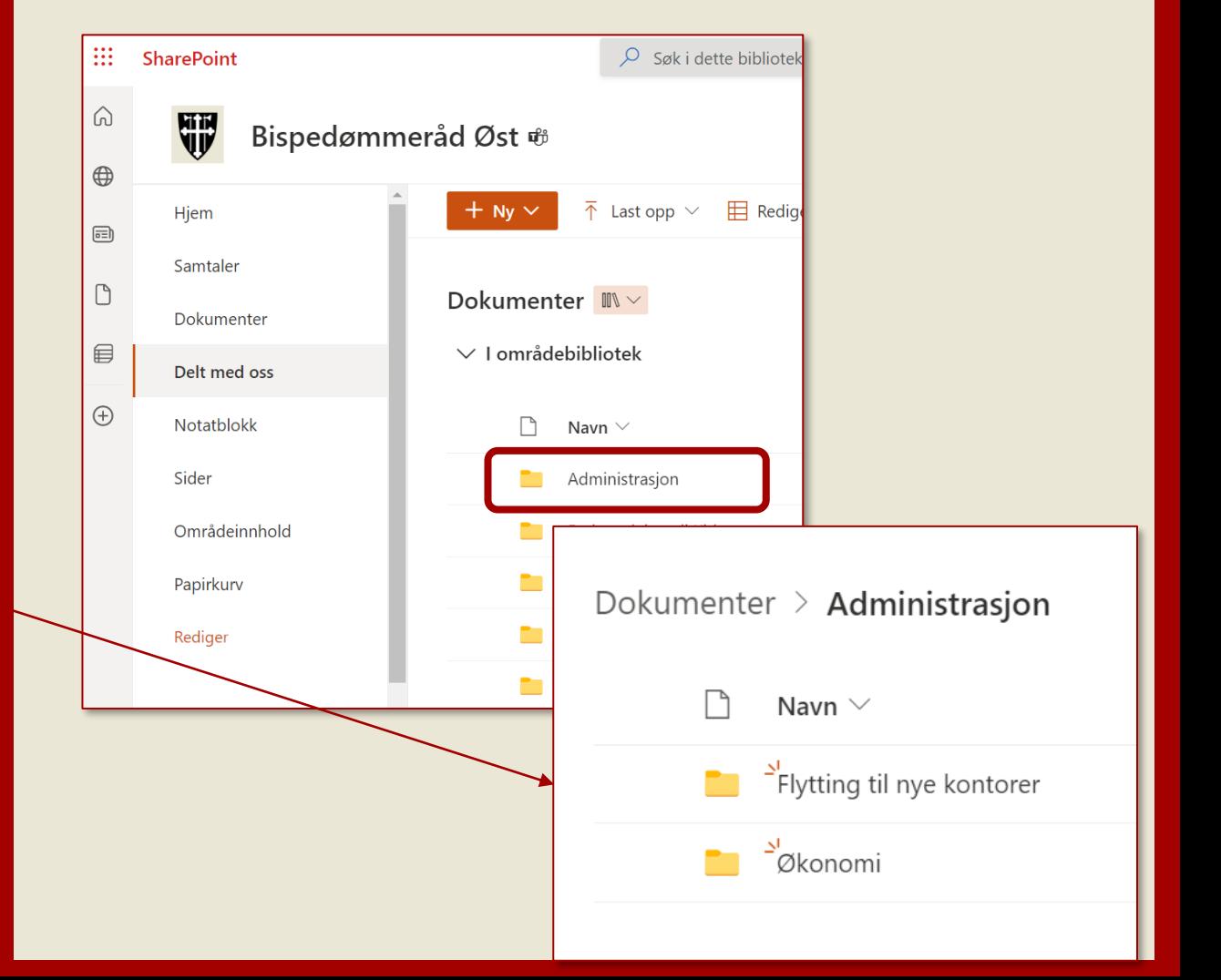

#### **Hvorfor bør du gå inn via Teams når du legger til nye filer?**

Vi anbefaler å kun **opprette mapper og filer via «Filer» Teams**-rommets kanaler.

Årsak: Oppretter du mapper via SharePoint, kan du risikere å legge dem slik at de ikke blir synlige i Teams-rommet.

Går du inn via SharePoint (office.com), vit dette: Kun filer som ligger i kanalmappene blir synlige i Teams-rommet.

Oppretter du private kanaler så opprettes det et eget SharePoint-område det blir vanskelig å finne. Bruk derfor **kun** «Standard kanaler».

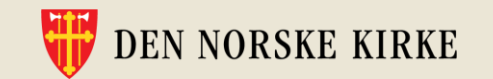

#### **Finn filen i Teams:**

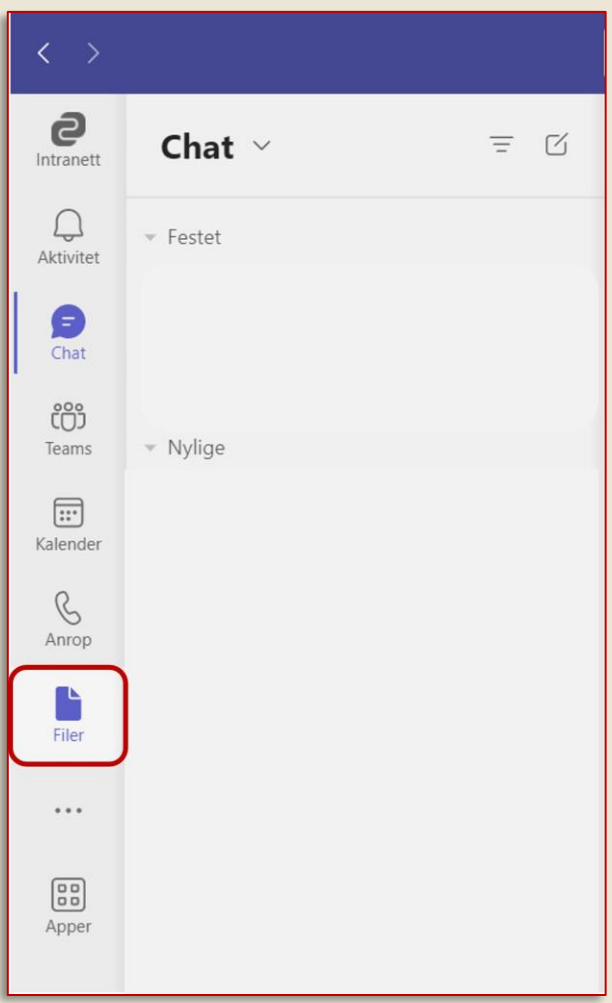

1) Trykk på «Filer» i venstre-menyen inne i Teams Nylig brukte filer, uansett plassering:

• I Teams

 $\langle \quad \rangle$ 

- I OneDrive
- Filer andre har delt med deg

#### 2) Bruk søkefeltet øverst i Teams:

Se etter meldinger, filer og mer. Eller skriv inn / for å

#### 3) Bruk office.com

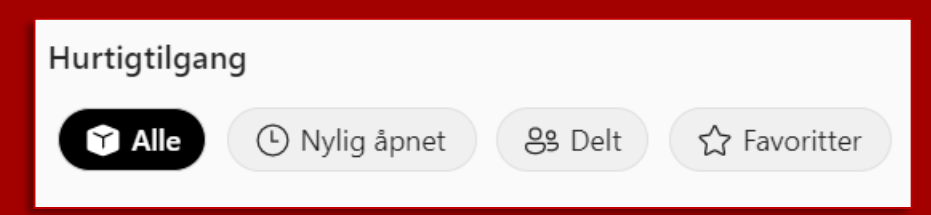

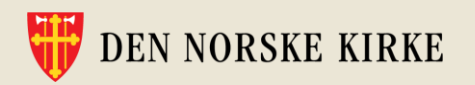

### **Fest dine mest brukte filbibliotek i Teams**

- 1) Trykk på «Filer» i venstremenyen i Teams
- 2) Under «Hurtigtilgang» velger du dine mest brukte Teams-rom og fester disse.
- 3) OBS: Skal du legge til filer her: Trykk alltid på «I kanaler» først, slik at innholdet legger seg i kanalene i Teams-rommet.

**NORSKE KIRKE** 

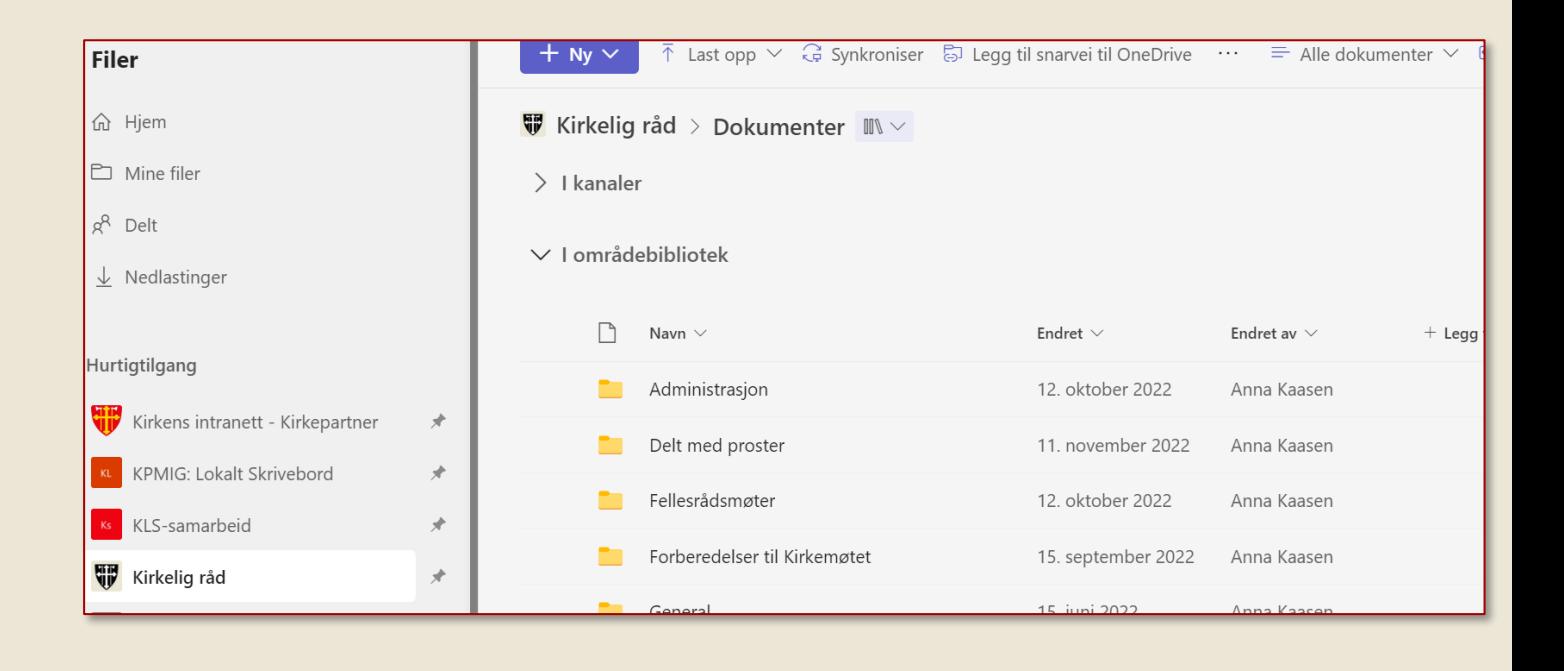

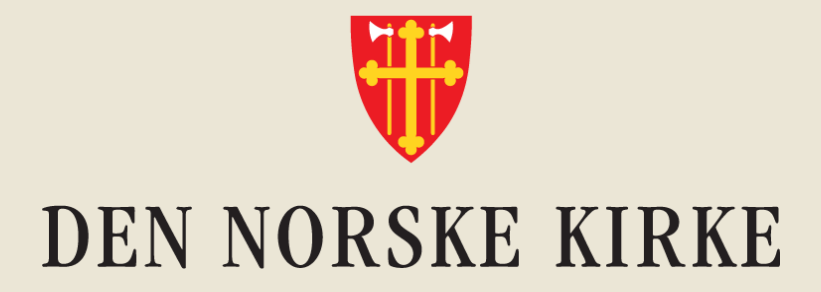

## **For flere tips til bruk av Teams, deling av filer, gjenfinning av filer og mer: Se korte kursvideoer**

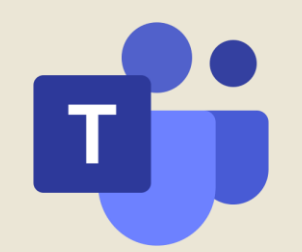

## **Søk på «Teams» i Ressursbanken**

#### ressursbanken.kirken.no:

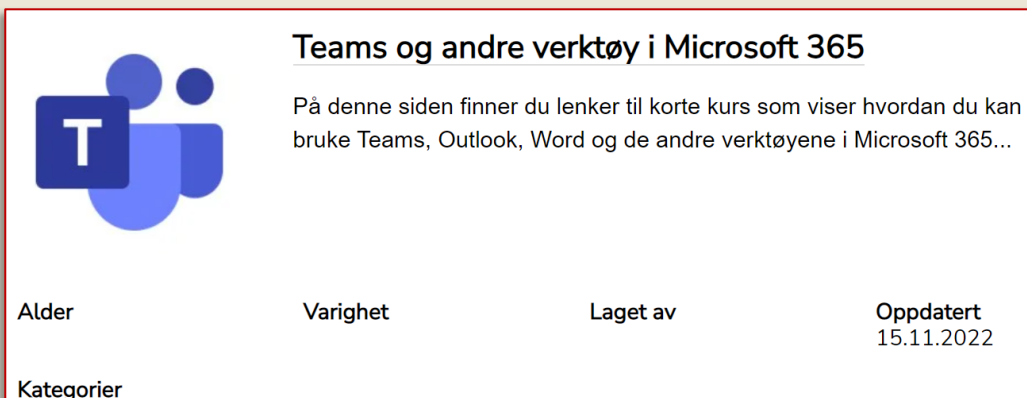

Klikk på lenkene nedenfor for å komme til kurs i læringsplattformen:

- Hva er Teams og hvorfor bør du bruke det til samhandling?
- Gode tips for å holde oversikten i Teams
- Hvordan lage innlegg i Teams
- ⊙ Hvordan og hvorfor svare på innlegg i Teams
- ⊙ Hvor lagrer jeg filer og mapper som flere skal jobbe med?
- o Hvordan dele dokumenter i innlegg i Teams
- o Slik deler du PowerPoint i Teams-møte
- Slik deler du skjerm/vindu i Teams-møte
- Lydinnstillinger i Teams-møte (og deling av videlyd)
- Sjekk lyden før Teams-møte med testanrop
- Hvordan dele et dokument slik at andre kan redigere i det
- Hvordan finne felles filer via Teams og via SharePoint
- Innstillinger i Teams: Hvordan åpne filer i skrivebordsprogram
- Kalenderinnstillinger i Outlook
- Blindkopi i Outlook
- o Hvordan dele filer via Outlook
- o Innhold i SharePoint som ikke er synlig i Teams-rom
- Slik flytter du mapper fra ett Teams-rom til et annet
- o Hvordan se om du har redigeringstilgang? (delte filer)
- Samredigering i Word ("Spor endringer" og Versjonslogg)

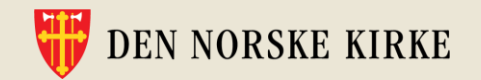

Digitale verktøy, Styring og administrasjon

## **Eller logg inn på kurs.kirken.no**

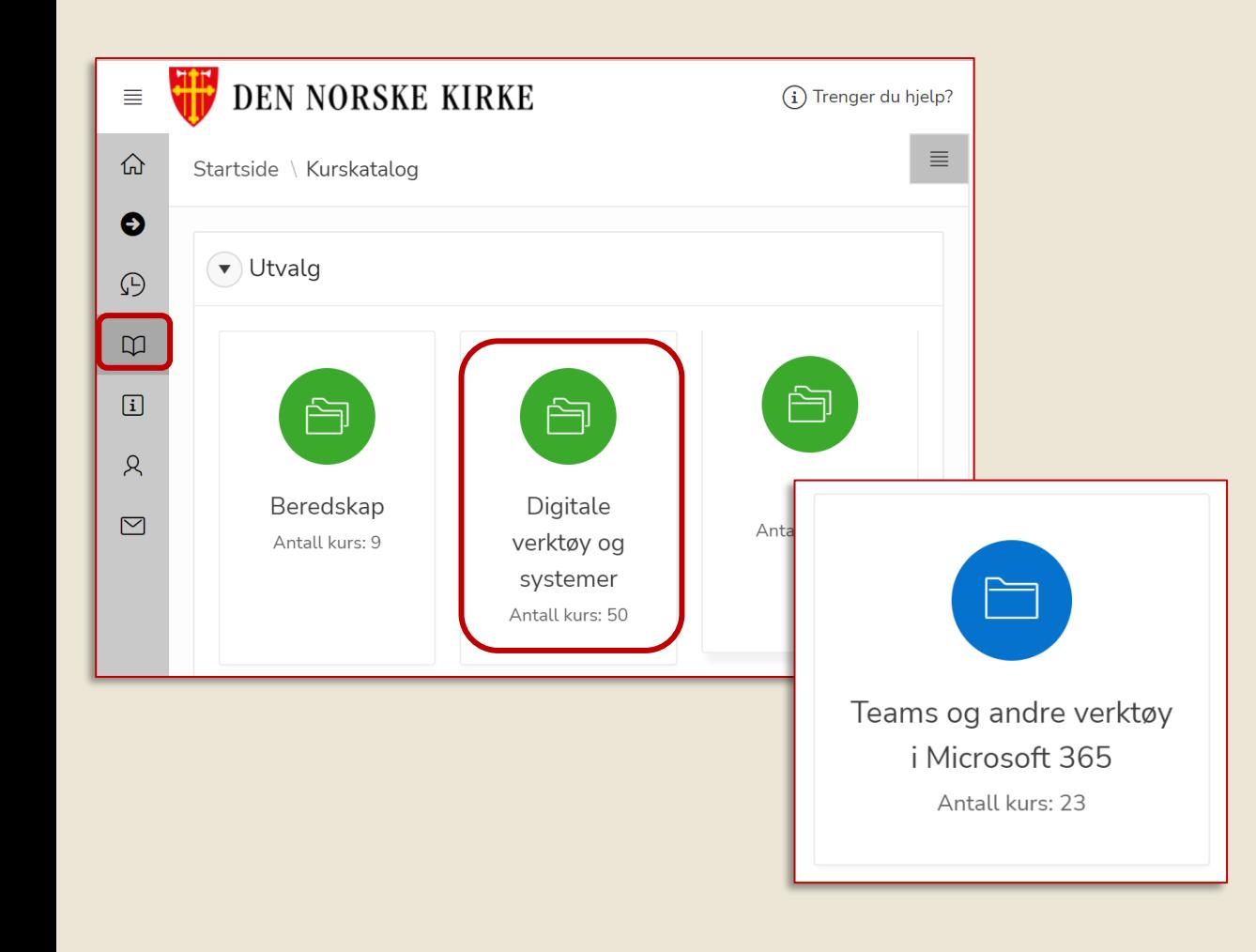

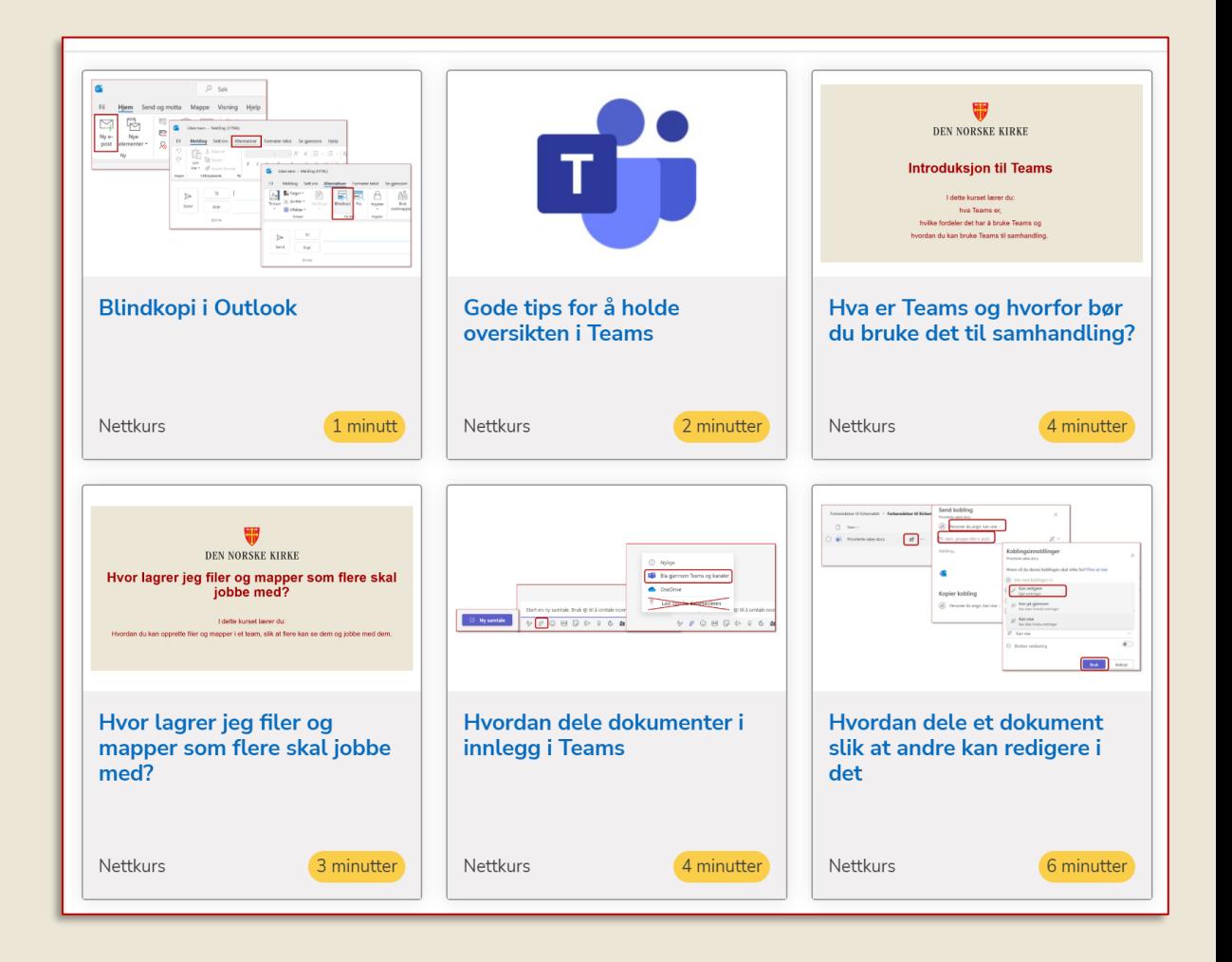

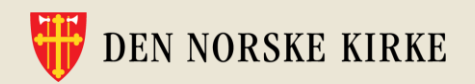

# **Tid for spørsmål**

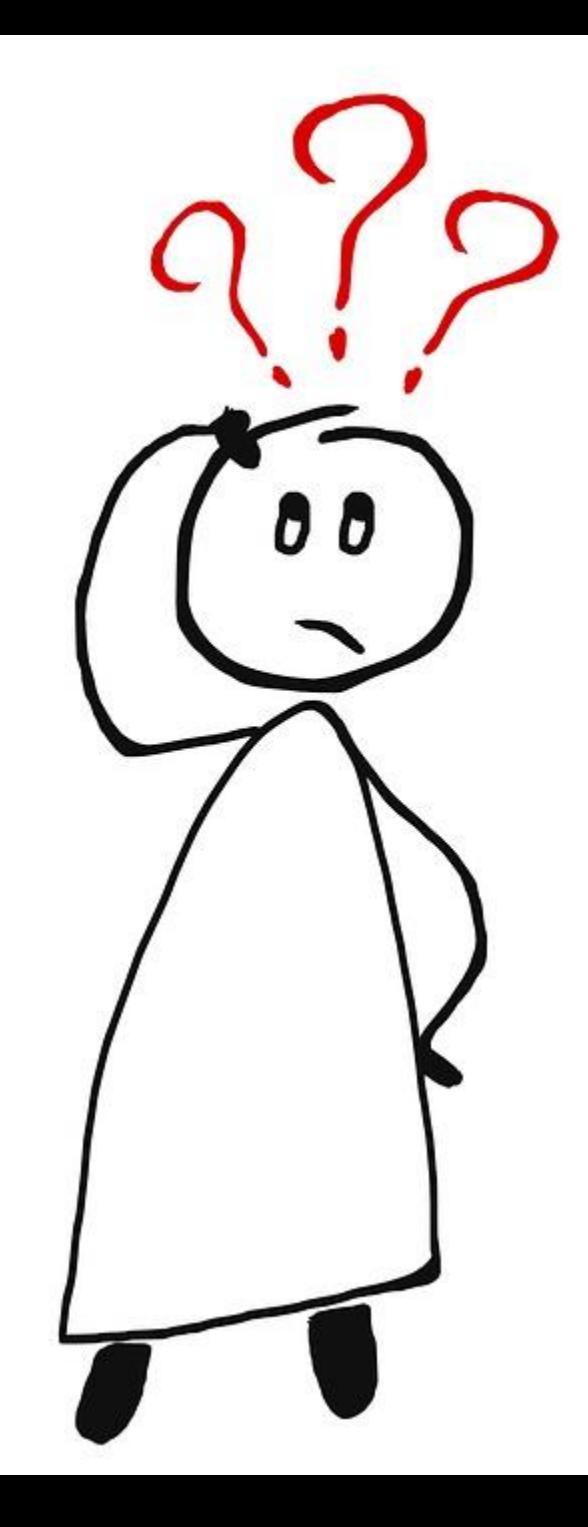

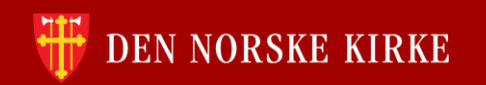

### **Velkommen til ny drop-in onsdag 31.mai Tema: Noen fallgruver og hvordan unngå dem**

**Fikk du ikke med deg begynnelsen på denne drop-in-serien, eller kjenner du noen som trenger informasjonen? Ny runde begynner onsdag 7.juni**

Takk for i dag!

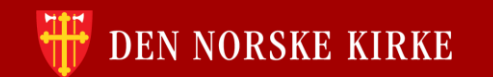